# Forum anlegen

# **Im entsprechenden Kursraum auf den Link "Material oder Aktivität hinzufügen" klicken**

+ Material oder Aktivität hinzufügen

## **Die Aktivität "Forum" auswählen und anschließen auf den Button "Hinzufügen" klicken**

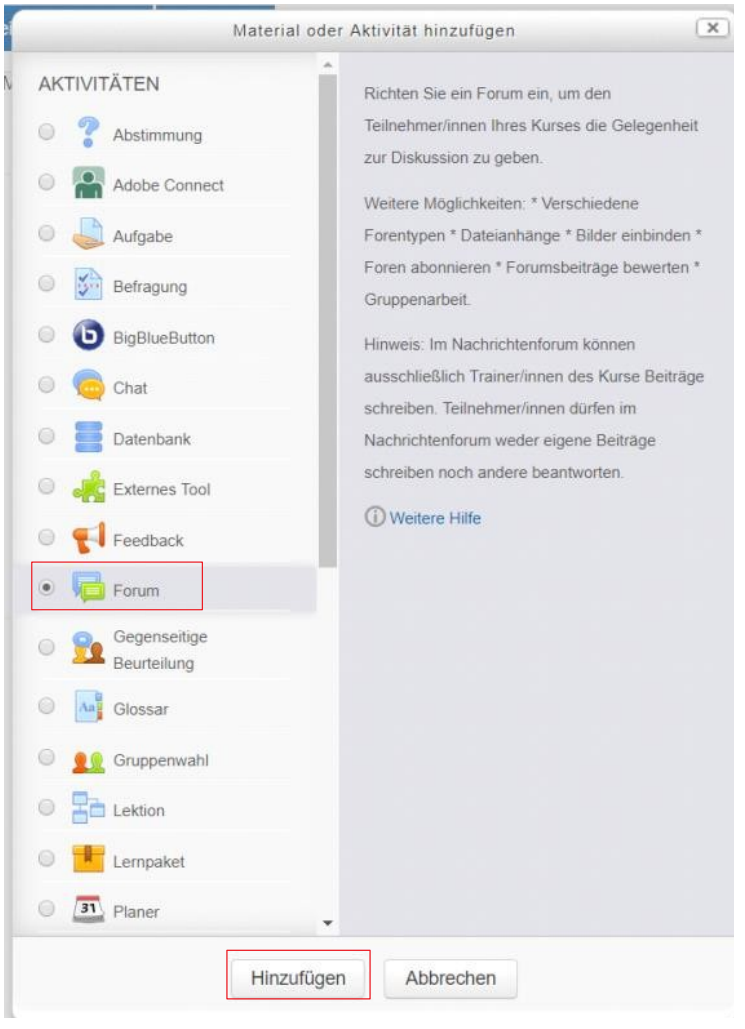

**Dem Forum einen sinnvollen Namen geben (je nach Verwendungszweck).** Die

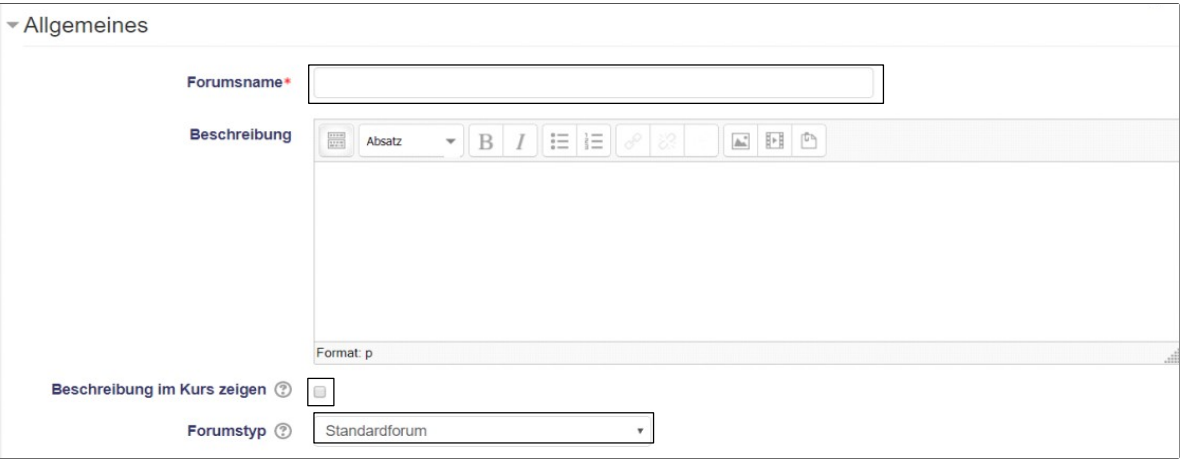

Angabe einer Beschreibung ist nicht notwendig, es sei denn, es gibt noch Erklärungsbedarf zur Verwendung des Forums. Dann wäre hier der richtige Ort dafür. Diese wird aber nur angezeigt, wenn sie auch das Häkchen setzen, dass sie angezeigt werden soll.

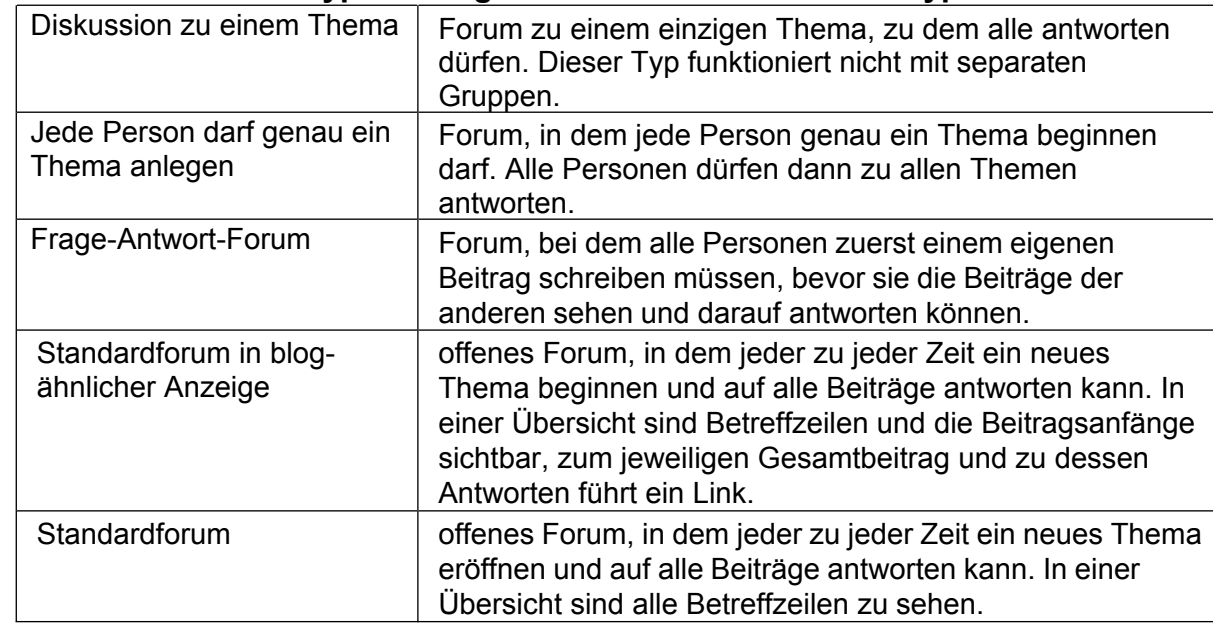

#### **Auswahl des Forumstypen - Es gibt fünf verschiedene Forentypen:**

#### **Der Tab "Anhänge und Wortanzahl" sollte erweitert werden (Dreieck anklicken).** Hier gibt es noch Einstellungen, die sie vornehmen sollten (aber nicht müssen).

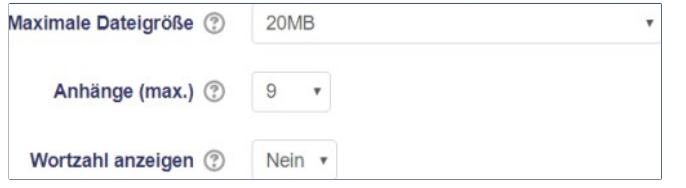

- Unter dem Punkt "Maximale Dateigröße" legen Sie die maximale Dateigröße pro Anhang fest.
- Die Auswahl "Das Hochladen von Dateien ist nicht erlaubt" verhindert generell das Hochladen von Anhängen.
- Unter dem Punkt "Anhänge" kann man einstellen, wie viele Anhänge, also Dateien, pro Beitrag erlaubt sind.
- Wenn Sie "Wortanzahl anzeigen" aktivieren, also auf "Ja" setzen, wird die Wortanzahl für jeden Forenbeitrag angezeigt.

### **Der Tab "Anhänge und Wortanzahl" bietet ebenfalls interessante Optionen. (Zum Erweitern das Dreieck anklicken).**

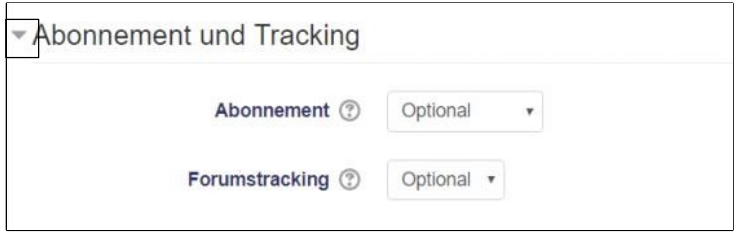

**Einstellungen in dem Dropdown "Abonnement" sollten Sie bereits bei Anlegen des Kurses vornehmen, also bevor Nutzer eingeschrieben werden, da Änderungen nur Auswirkungen auf neu eingeschriebene Nutzer haben.**

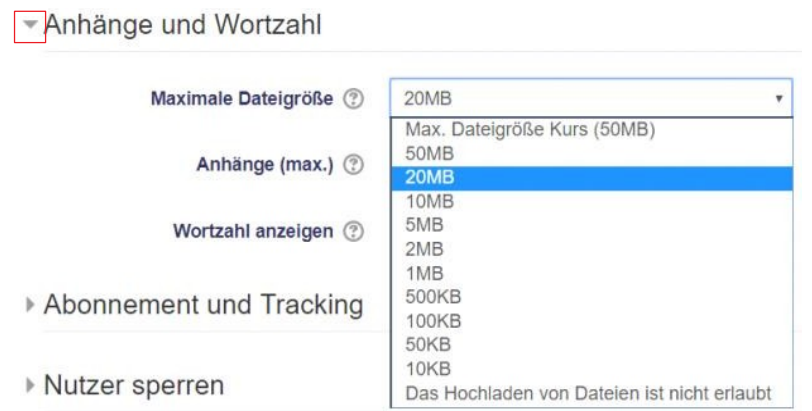

Der Text und weitere Inhalt der Handreichung wurde von den Elben der TH Wildau erstellt: https://www.th-wildau.de/elben. Wir danken für die Kooperation und den Austausch!

Es stehen folgende Modi zur Verfügung:

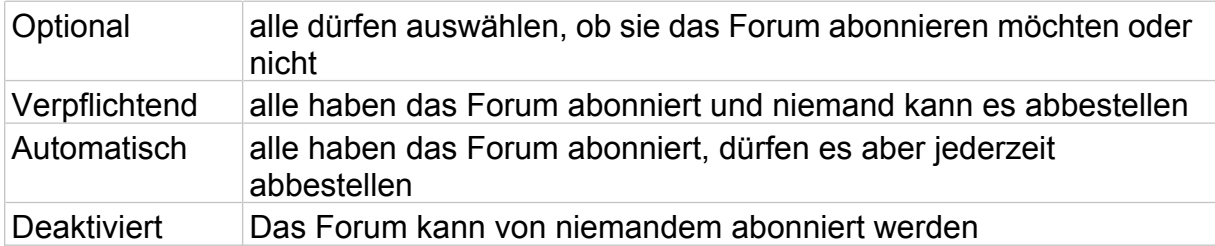

Durch das Aktivieren der Option "Forumstracking" werden gelesene und ungelesene Beiträge im Forum unterschiedlich markiert.

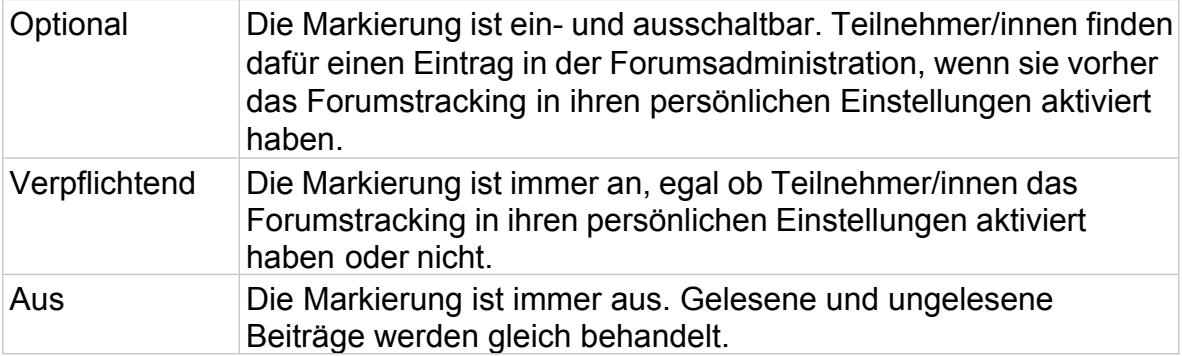

Die restlichen Einstellungen sind wieder nur für Spezialfälle, wie bspw. die Arbeit im Gruppenmodus relevant.